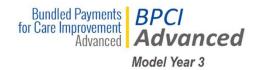

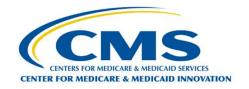

## Participant Guide – MY3

#### **Modifying Agreement for Model Year 3**

Current BPCI Advanced Model Participants have the opportunity to add Episode Initiators (EIs) and/or separate their Downstream EIs into multiple agreements for Model Year 3 (MY3). In order to submit the requests, Participants must complete the EI Addition Template or the EI Restructure Template in the BPCI Advanced Participant Portal. A Participant cannot submit both an EI Addition Template and a EI Restructure Template under the same BPID. If a Participant wants to add new EI as a single Downstream EI under a new agreement, then the Participant must submit an application into the BPCI Advanced Application Portal.

CMS released the templates on **April 24, 2019**. Participants have until 11:59 PM (EDT) on **June 24, 2019** to complete the templates and submit them through the BPCI Advanced Participant Portal.

#### **Application Period Timeline to Participate in Model Year 3**

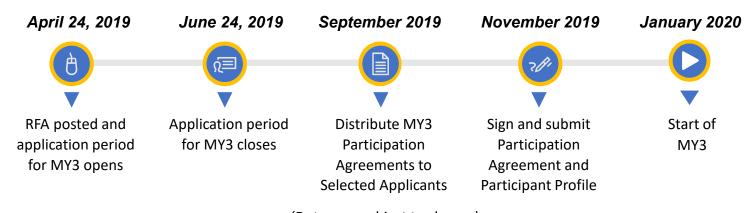

(Dates are subject to change)

# Types of Requests

#### **Episode Initiator Addition**

While certain limitations apply, Convener
Participants can add Downstream Els to a current
Bundled Payment Identification (BPID) without
having to submit a new BPCI Advanced application
during the spring 2019 application period.
Additionally, a Non-Convener Participant that would
like to be considered for participation as a Convener
Participant beginning in MY3 may add Els to its
active BPID.

#### **Episode Initiator Restructure**

CMS will allow current Convener Participants with multiple active Downstream Els the option of separating their Downstream Els into multiple agreements by way of a El Restructure Template. The El Restructure Template takes current Downstream Els and restructures them to be under newly created Convener Participant BPIDs. Only a single Downstream El will be underneath the new Convener Participant BPID.

#### **Decision Tree**

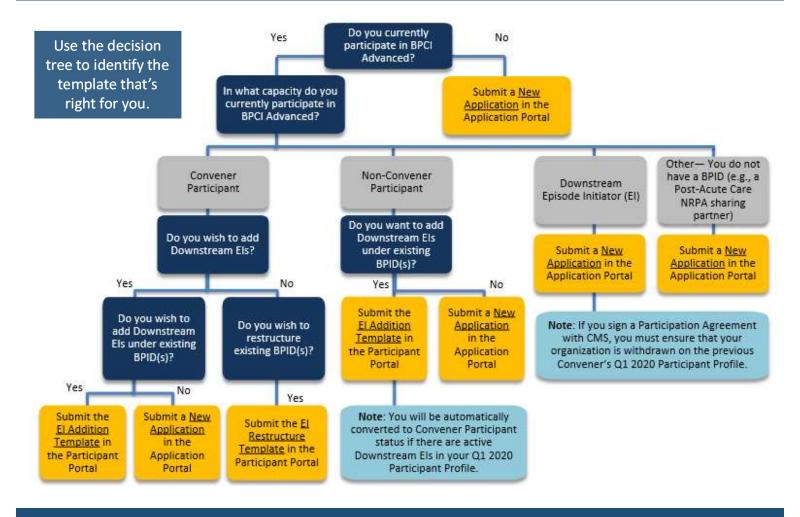

#### **Steps to Apply**

- Download the 'Adding or Restructuring Els Walkthrough' slides and read thoroughly.
- 4 Log in to the BPCI Advanced Participant Portal.
- Download the template and read the instructions. Please use the decision tree above to identify which template you should complete.
- Upload the completed template into the appropriate section of the BPCI Advanced Participant Portal. CMS will not accept requests through email.
- 3 Complete each section of the template. CMS will not process requests that are incomplete.

### Ready to Submit the Requests?

Access the BPCI Advanced Participant Portal at: https://app1.innovation.cms.gov/bpciadv

For more information, visit the BPCI Advanced website at <a href="https://innovation.cms.gov/initiatives/bpci-advanced">https://innovation.cms.gov/initiatives/bpci-advanced</a> or email us at <a href="https://innovation.cms.gov/initiatives/bpci-advanced">BPCIAdvanced</a> @cms.hhs.gov. Click on the links below to access additional resources:

- Adding or Restructuring Els Walkthrough MY3: <a href="https://downloads.cms.gov/files/cmmi/bpciadvanced-adding-restructuring-ei-walkthrough.pdf">https://downloads.cms.gov/files/cmmi/bpciadvanced-adding-restructuring-ei-walkthrough.pdf</a>
- El Addition Template MY3: https://innovation.cms.gov/Files/worksheets/bpciadvanced-my3-ei-addition-template.xlsx
- EI Restructure Template MY3: https://innovation.cms.gov/Files/worksheets/bpciadvanced-my3-restructure-template.xlsx